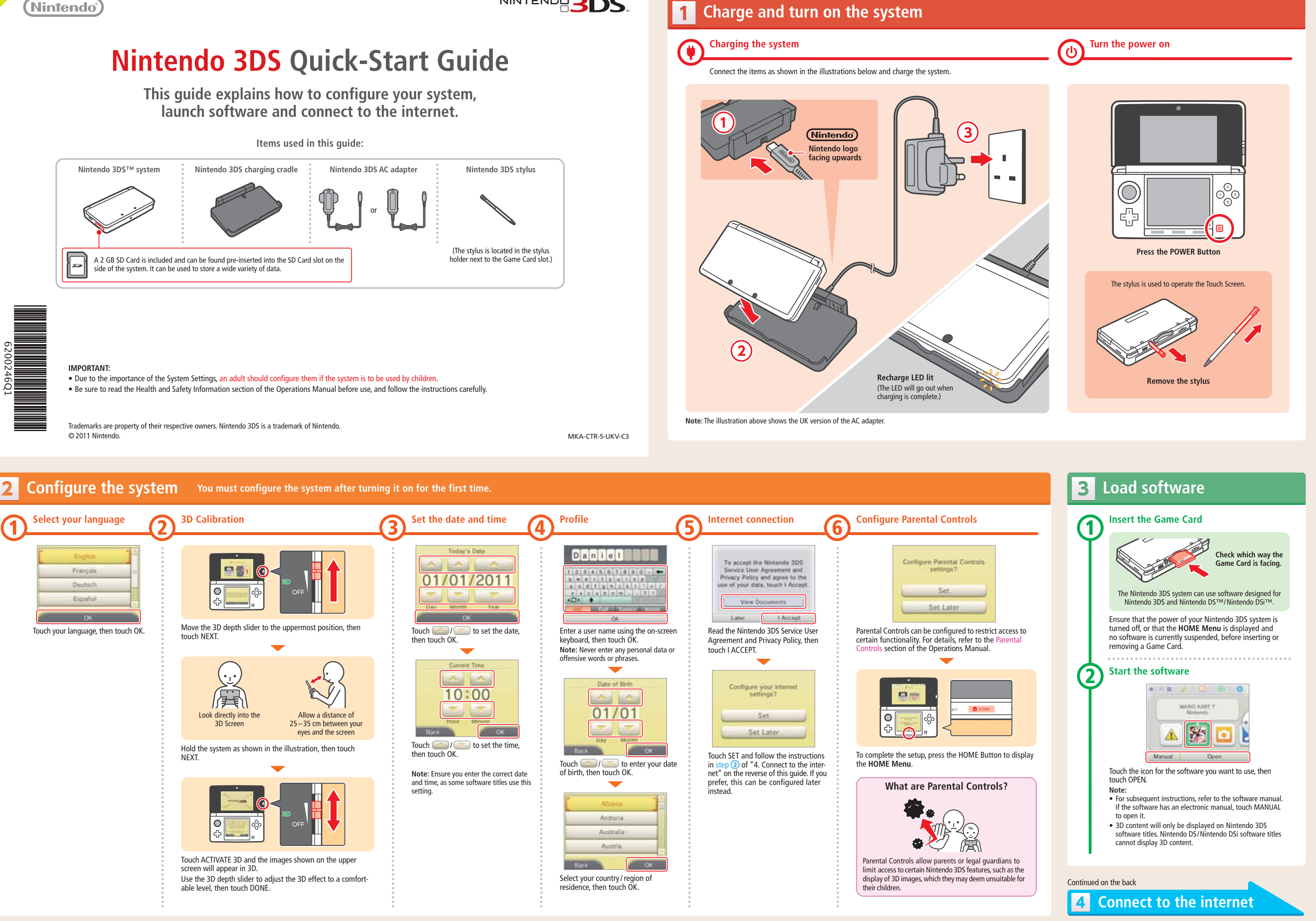

 $\overline{\bullet}$ 

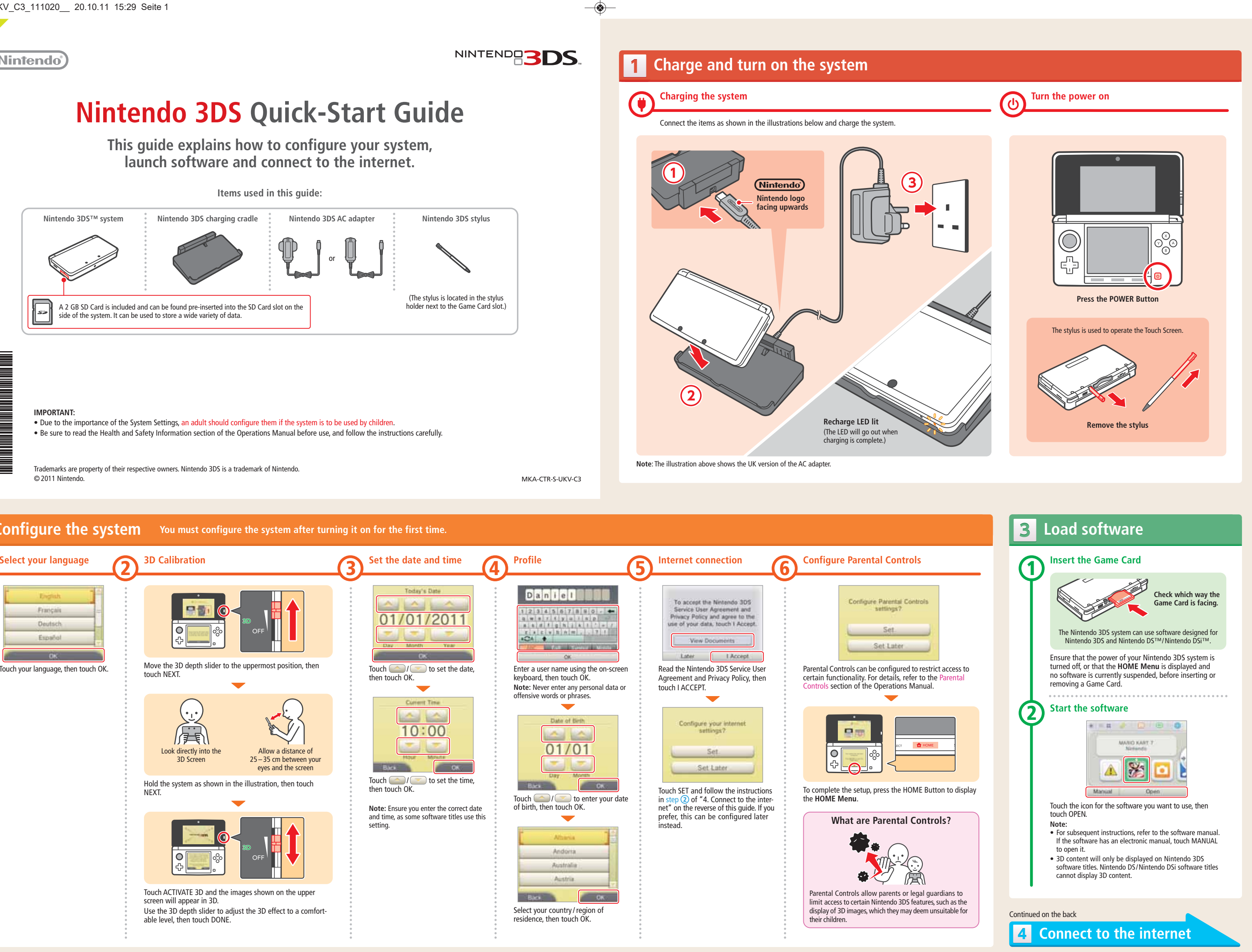

◈

**1**

 $\bullet$ 

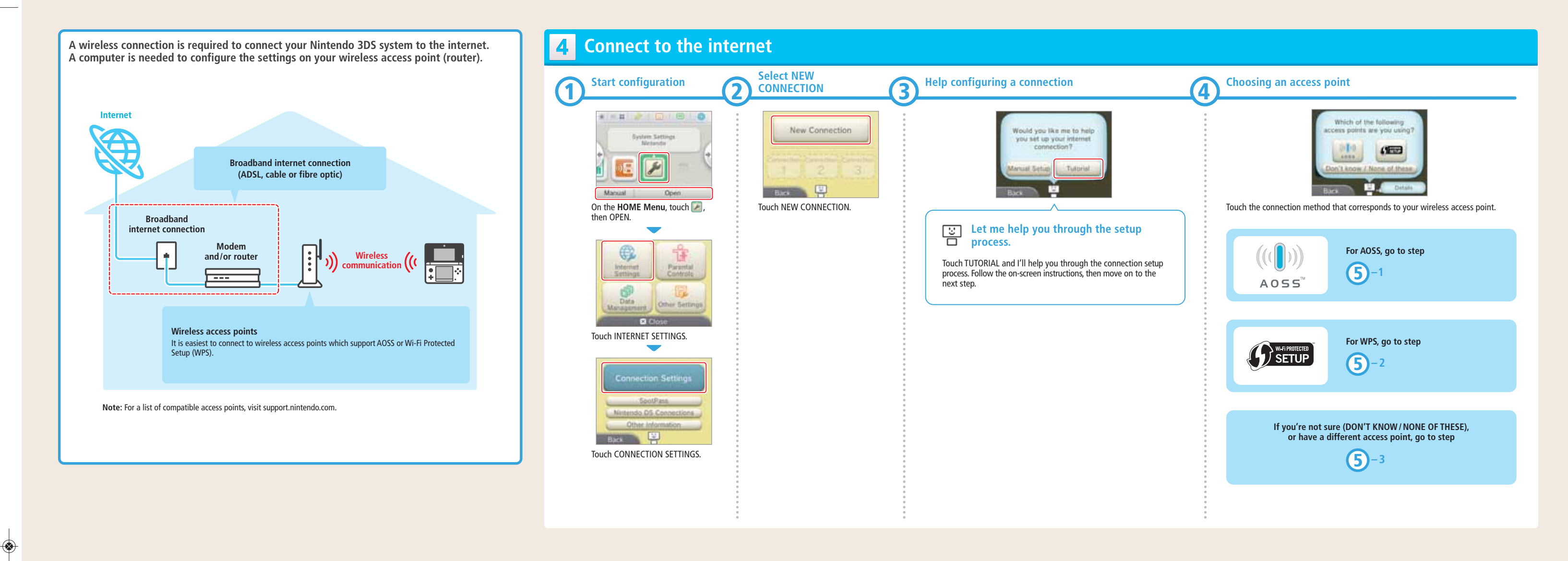

 $\overline{\bullet}$ 

 $\overline{\bullet}$ 

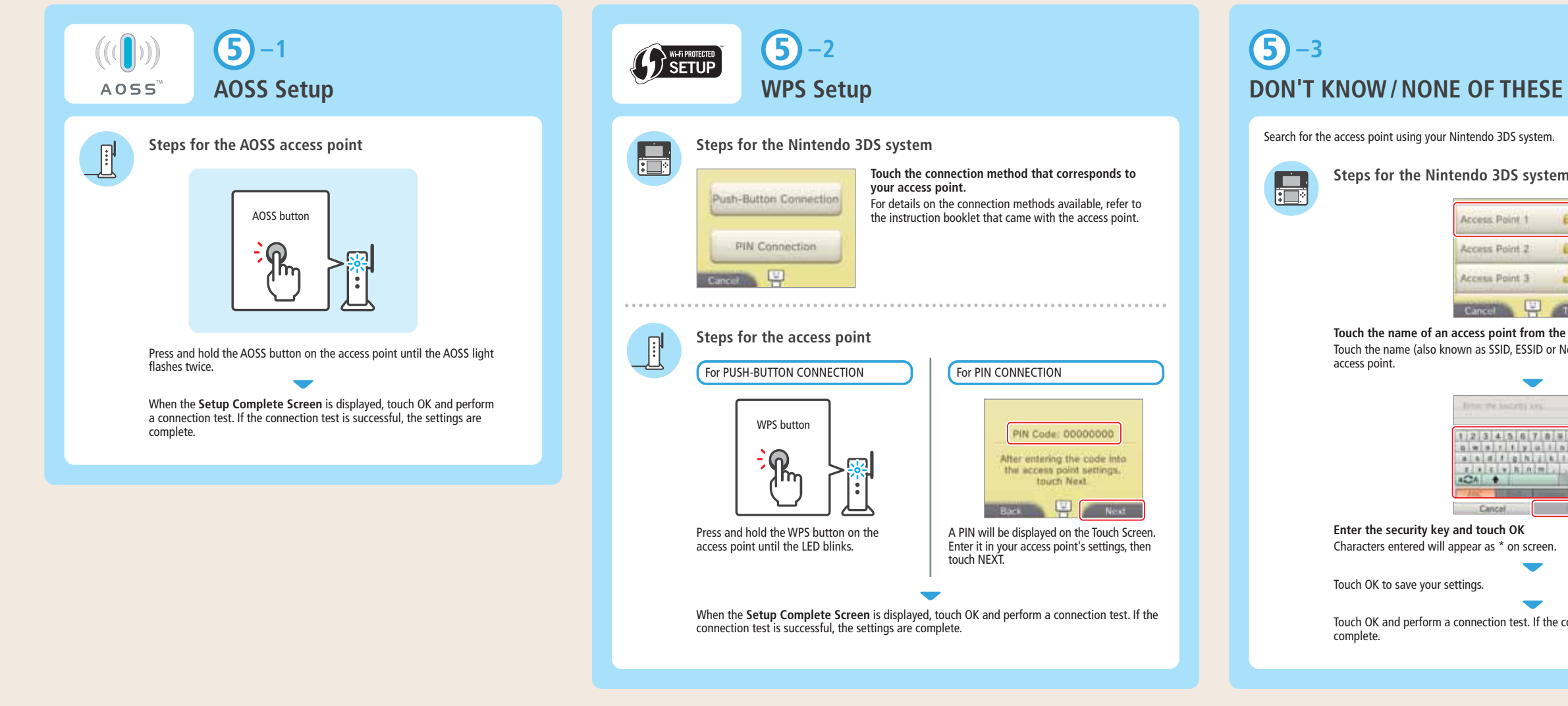

**Steps for the Nintendo 3DS system**

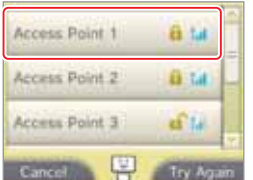

**Touch the name of an access point from the list**

Touch the name (also known as SSID, ESSID or Network Name) that corresponds to your

♦

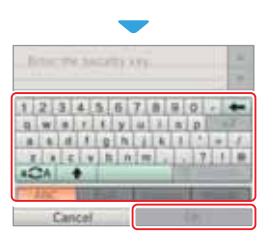

Characters entered will appear as \* on screen.

Touch OK and perform a connection test. If the connection test is successful, the settings are